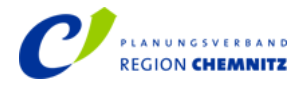

## **Hinweise Online-Beteiligung**

Durch die Nutzung der Online-Beteiligung besteht für Sie die Möglichkeit, Ihre Stellungnahme vollständig online zu erstellen und abzugeben.

Über das Beteiligungsportal<https://mitdenken.sachsen.de/ropw-chemnitz> bzw. unsere Homepage [https://www.pv-rc.de/cms/ropw\\_9\\_1.php](https://www.pv-rc.de/cms/ropw_9_1.php) gelangen Sie mit jedem Internet-Browser direkt zur Online-Beteiligung.

In der Online-Beteiligung werden Ihnen die erforderlichen Unterlagen digital zur Verfügung gestellt.

## **Online-Beteiligung auf einen Blick**

- Ihre in der Online-Beteiligung abgegebene Stellungnahme besitzt die gleiche Rechtssicherheit und Rechtsverbindlichkeit wie eine auf Papier erstellte Stellungnahme. Die Zusendung des Inhaltes der in der Online-Beteiligung abgegebenen Stellungnahme zusätzlich in elektronischer Form (Mail) oder in Papierform ist **nicht** erforderlich.
- Für die Abgabe einer Stellungnahme ist eine vorherige Registrierung erforderlich. Die für eine Registrierung erforderlichen Informationen sind ausschließlich für die Zuordnung Ihrer Einwendungen im Verfahren erforderlich. Ihre persönlichen Zugangsdaten (Benutzernamen und Passwort) für Ihren geschützten persönlichen Arbeitsbereich bestimmen Sie selbst. Wenn Sie im Beteiligungsportal bereits registrierter Nutzer sind, da sie z. B. an anderen Beteiligungsverfahren schon teilgenommen haben, können Sie sich mit Ihren bisherigen persönlichen Zugangsdaten anmelden.
- Wenn Sie mehrstufige Entscheidungsprozesse zu berücksichtigen haben, können Sie diese bei der Erstellung Ihrer Stellungnahme abbilden, indem Sie einer anderen Person die Entwürfe Ihrer Stellungnahme in Ihrem geschützten persönlichen Bereich zur weiteren Bearbeitung freigeben.
- Ausschließlich Sie als Nutzer der Online-Beteiligung entscheiden darüber, wann, in welchem Umfang und ob Sie überhaupt eine Stellungnahme erstellen und versenden.
- Den Sie interessierenden Text der Unterlagen können Sie jederzeit aufrufen und dazu gezielt eine Stellungnahme abgeben. Sie können im Text navigieren und recherchieren. Bei Erfordernis können Sie Ihrer Stellungnahme zusätzlich weitere Dokumente (Formate: PDF, Word, Excel oder PowerPoint, Bilder) beifügen.
- Ihre Stellungnahme können Sie als Entwurf zwischenspeichern. Dieser Entwurf kann von Ihnen zu einem späteren Zeitpunkt erneut eingesehen und weiterbearbeitet werden.
- Die Karte steht Ihnen als \*.pdf- Datei zur Verfügung oder Sie downloaden die Daten der Karte im \*.shp-Format über die Homepage des Verbandes. Bitte beachten Sie, dass Sie die Karte oder Teile davon, zu der Sie Einwendungen vorbringen wollen, mit den in der Online Beteiligung verfügbaren Funktionen **nicht** direkt z. B. als Screenshot in Ihre Stellungnahme integrieren können. Bei konkreten Einwendungen zur Karte ist es erforderlich, die Karte oder Teile davon mit Ihren ggf. ergänzten/geänderten Darstellungen in einer geeigneten **eigenen** Anwendung als ein gesondertes Dokument zu erstellen. Dieses gesonderte Dokument können Sie Ihrer Stellungnahme in der Online-Beteiligung dann als ein weiteres Dokument beifügen.
- Nach der Fertigstellung und Versendung Ihrer Stellungnahme erhalten Sie eine Bestätigungsmail über den Eingang Ihrer Stellungnahme. Die Bestätigungsmail beinhaltet einen Link, mit dem Sie die Inhalte Ihrer Stellungnahme einsehen können.
- Die Erstellung von Stellungnahmen in der Online-Beteiligung ist nur bis einschließlich zum 5. April 2024 möglich. Danach können online keine Stellungnahme mehr abgeben werden. In der Online-Beteiligung als Entwürfe noch enthaltene Informationen können, soweit sie noch als Stellungnahme abgegeben werden sollen, dann nur noch durch Kopieren und Einfügen in eine andere eigene Anwendung in elektronischer Form (Mail) oder in Papierform dem Planungsverband zur Kenntnis gegeben werden.